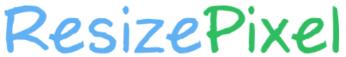

Resize image online JPG, PNG, WEBP, GIF, BMP, TIFF

**UPLOAD IMAGE** 

Continue editing the current image

## Step 2:- crop Image

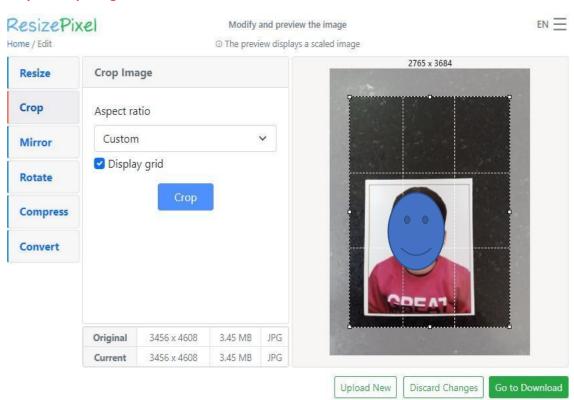

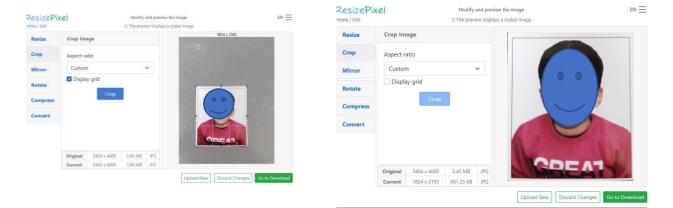

## Step 3:- click on compress > compress file to > type 100 kb

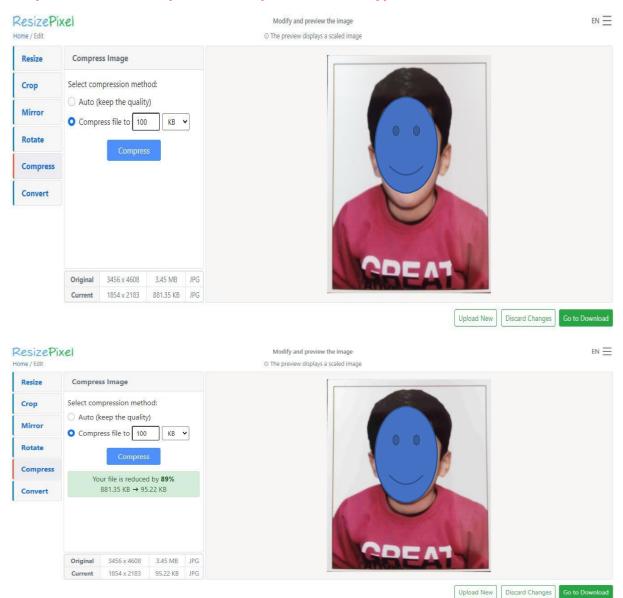

Step 4:- download the compressed file and upload.

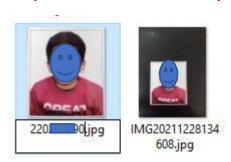